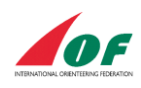

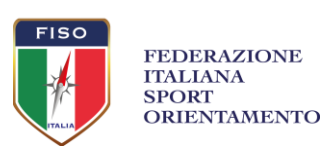

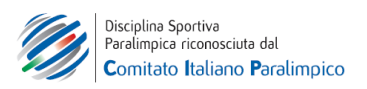

## **GESTIONE ALLENAMENTI ORGANIZZATI SUL SITO FEDERALE**

Le Commissioni Tecnica e IT/Sito Web della FISO portano a conoscenza tesserati, società affiliate e organi regionali che è stata creata, nel sito istituzionale della FISO, una nuova pagina dove è possibile visualizzare gli allenamenti organizzati. Questa pagina permetterà a chi organizza di pubblicizzare e diffondere notizie riguardanti l'allenamento, ai tesserati di averne consapevolezza e potervi partecipare e agli organizzatori di ricevere le iscrizioni.

## **FUNZIONI FRONT-END**

La lista e le singole pagine degli allenamenti censiti sul sito sono raggiungibili partendo dalla home page del sito FISO [\(https://www.fiso.it/](https://www.fiso.it/)) utilizzando l'apposita voce di menu ridenominata da "gare" a "EVENTI":

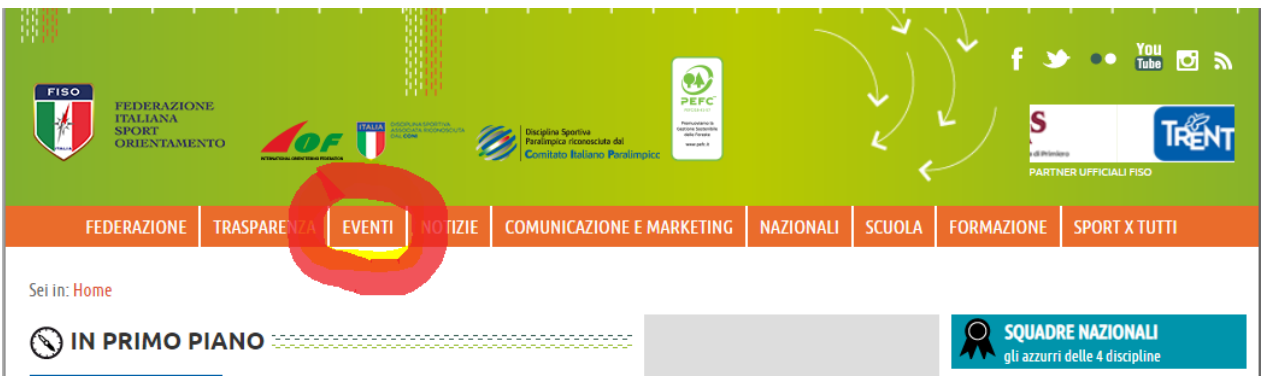

Una volta aperto il sottomenu a tendina, selezionare la nuova voce "CALENDARIO ALLENAMENTI":

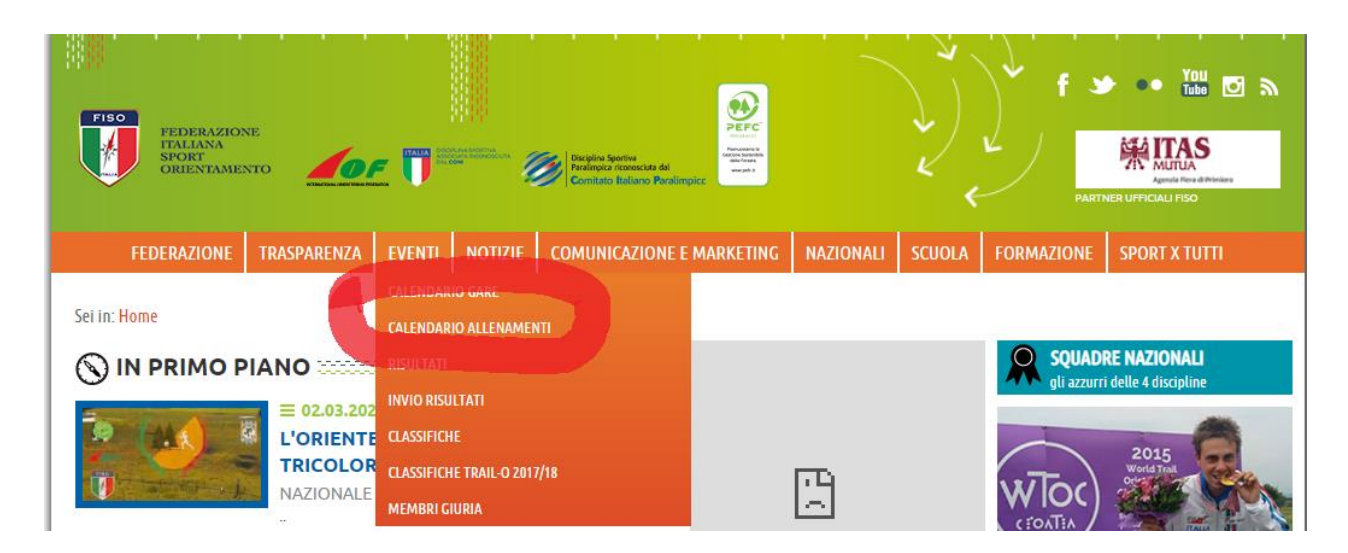

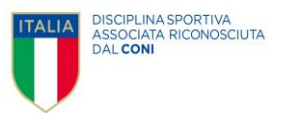

## e si arriva alla pagina desiderata:

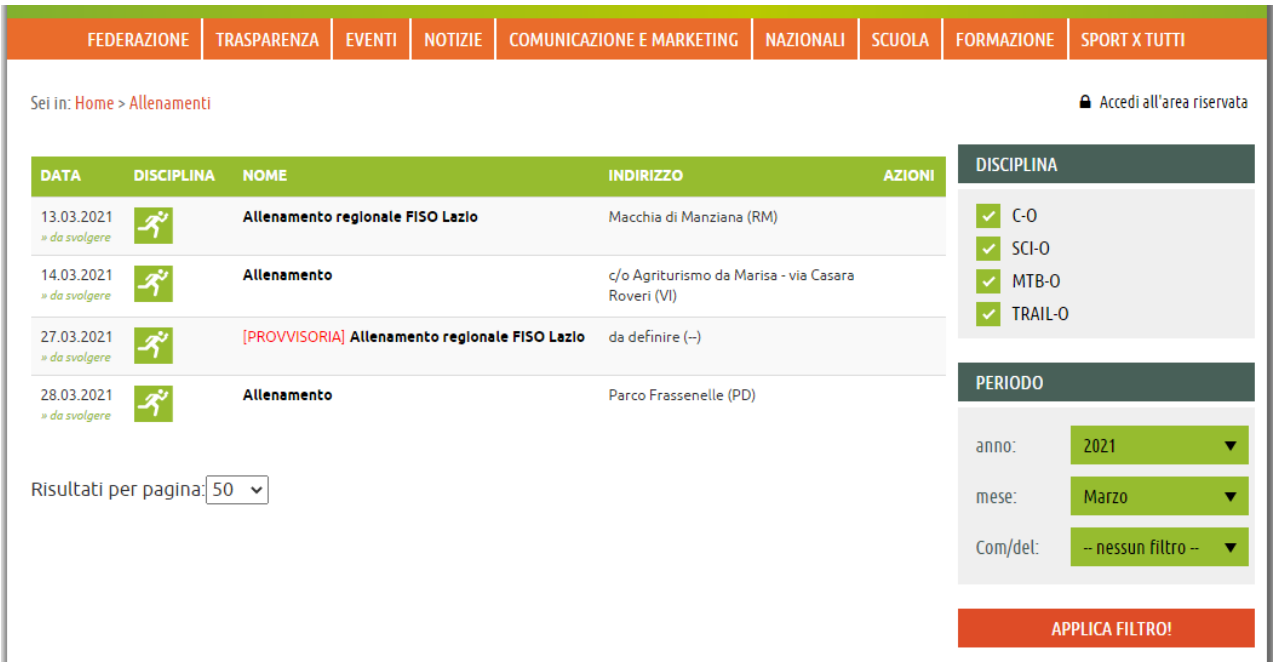

Da qui la navigazione rispecchia quella delle normali gare, quindi offre la possibilità di visionare data, luogo, alcune informazioni necessarie e la possibilità di visualizzare la lista iscritti (se attivata).

*NB: Questa pagina al momento non ha un link in home page del sito, ma è visibile solo seguendo la procedura appena descritta.*

## **FUNZIONI BACK-END**

Gli allenamenti potranno essere inseriti dalle società, dai Comitati, dalle Delegazioni e dalla Segreteria federale. La creazione di un allenamento avviene utilizzando la sezione "GARE ORGANIZZATE" utilizzando l'apposito pulsante "aggiungi allenamento":

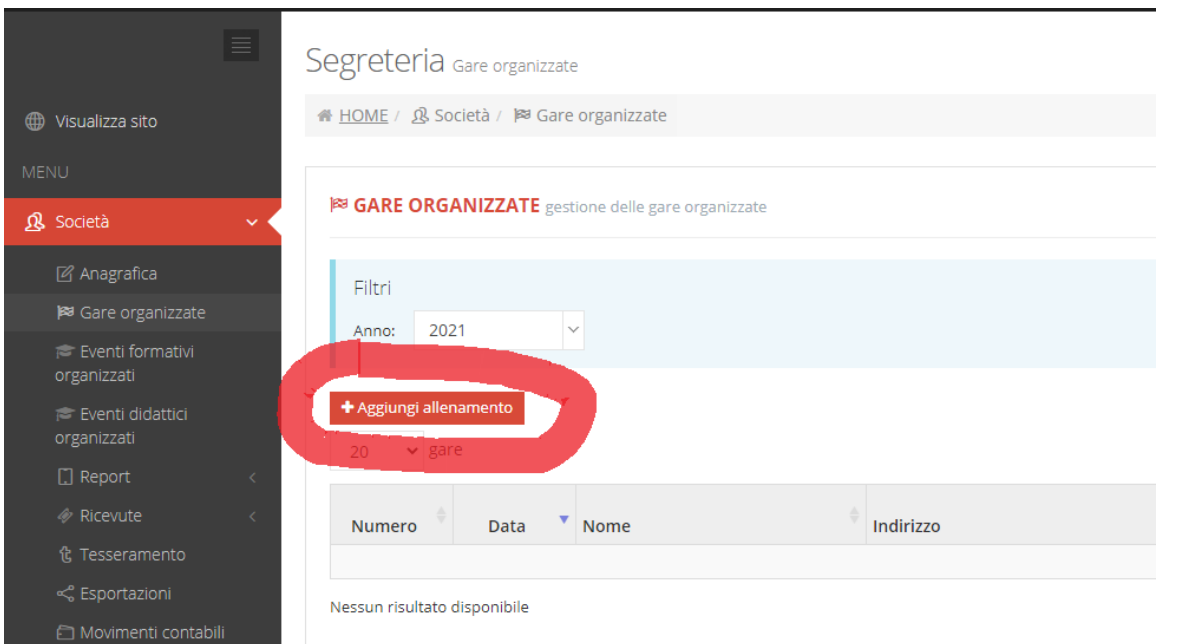

Pur se presenti e modificabili nella pagina, alcuni campi non vengono considerati per gli allenamenti. Quelli effettivamente visualizzati nelle funzioni di front-end, se inseriti, sono:

- Numero (id dell'allenamento, assegnato automaticamente dal sistema)
- Stato (annullato-provvisorio-regolare-rinviato come per le gare)
- **Disciplina**
- Società organizzatrice (lasciare vuoto per allenamenti di Comitato/Delegazione)
- Data di inizio
- Nome (visualizzato nella lista degli allenamenti sul front-end)
- Comune (obbligatorio ma non visualizzato nella funzione di front-end)
- Indirizzo (località visualizzata nella lista degli allenamenti sul front-end)
- Latitudine/Longitudine (per la geolocalizzazione con mini-mappa sul front-end)
- **Provincia**
- Note (campo editabile come HTML)
- Telefono / Fax
- Email / sito web di riferimento

Una volta inserite le informazioni principali, si potranno aprire anche le iscrizioni online sulle stesse categorie previste per le altre gare (es. percorsi a colori): la procedura di gestione delle iscrizioni per gli organizzatori e di inserimento delle iscrizioni per le società affiliate è assimilata in tutto e per tutto a quella delle gare.

Non sarà possibile caricare risultati provvisori, per non creare conflitti con il sistema di calcolo delle varie classifiche, ma si potranno allegare file "media" esattamente come per le normali gare (volantini, percorsi e altro).

Il Presidente FISO Cav. Sergio Anesi

Responsabile Commissione Tecnica **Fabio Hueller** Daniele Guardini